# **Instantly 'Jump to' diagram or shape**

For searching a shape/shapes faster, the application of the jump to shape/shape facility is introduced. You can select either jump to a model element in an active diagram, or jump to any model elements in the current project, or even jump to a diagram in current project.

## **Jumping to a diagram/model element in project**

If there is an active diagram opened, you can jump to the model element in the active diagram.

- 1. You can select **Diagram > Jump > to Element in Active Diagram...** from the toolbar or press **Ctrl+J** to unfold **Jump to** dialog box.
- 2. Apart from jumping to element in active diagram, you can also jump to any element within the project. You may select **Diagram > Jump > to Element...** from the toolbar or press **Ctrl+Shift+J** to unfold **Jump to** dialog.
- 3. In **Jump to** dialog box, if you want all elements within project to be searched, uncheck the **Active diagram only** checkbox. In some cases, the checkbox is disabled because no diagram is opened.

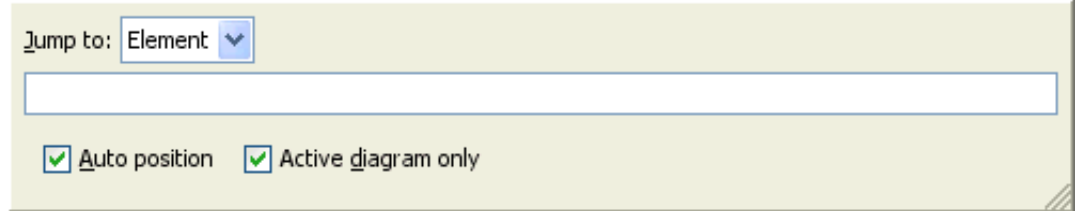

4. Enter a word in the text field, a list of model element's name that starts with the word you typed will be shown.

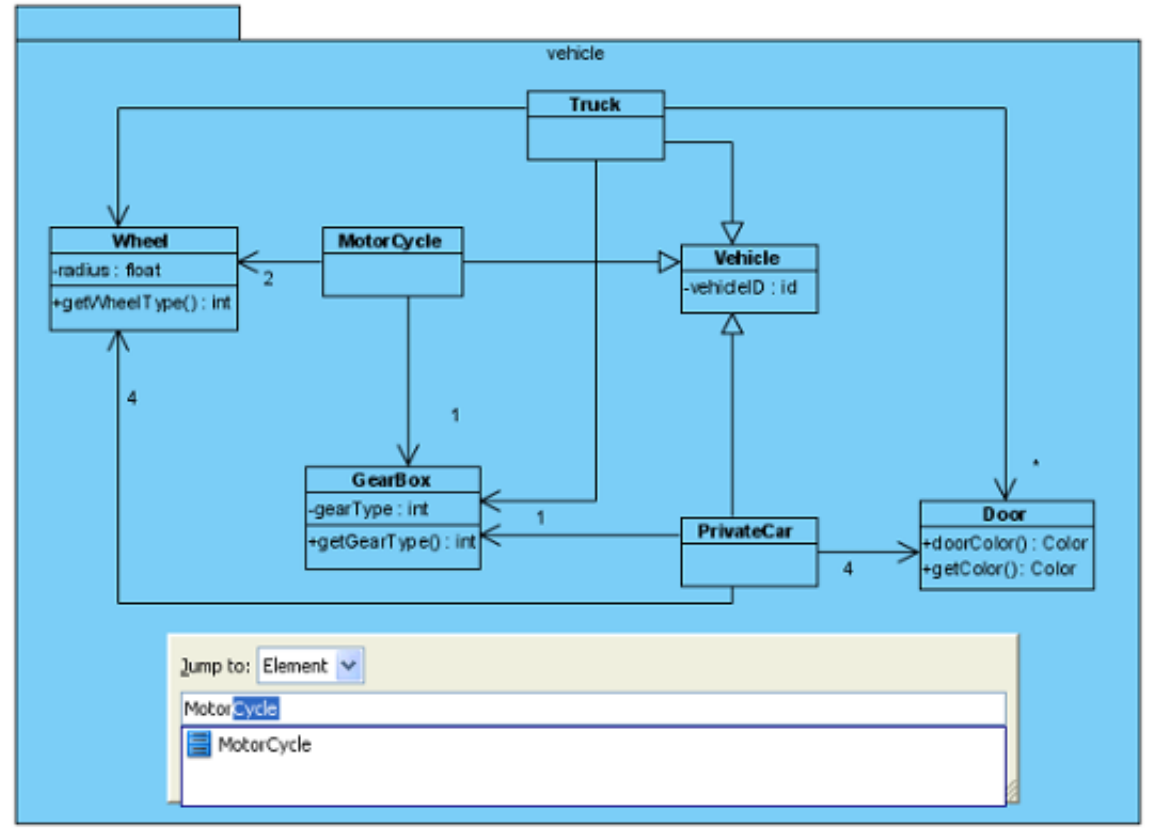

5. Press **Down** key to search for the model element's name if the list is too long. Click your

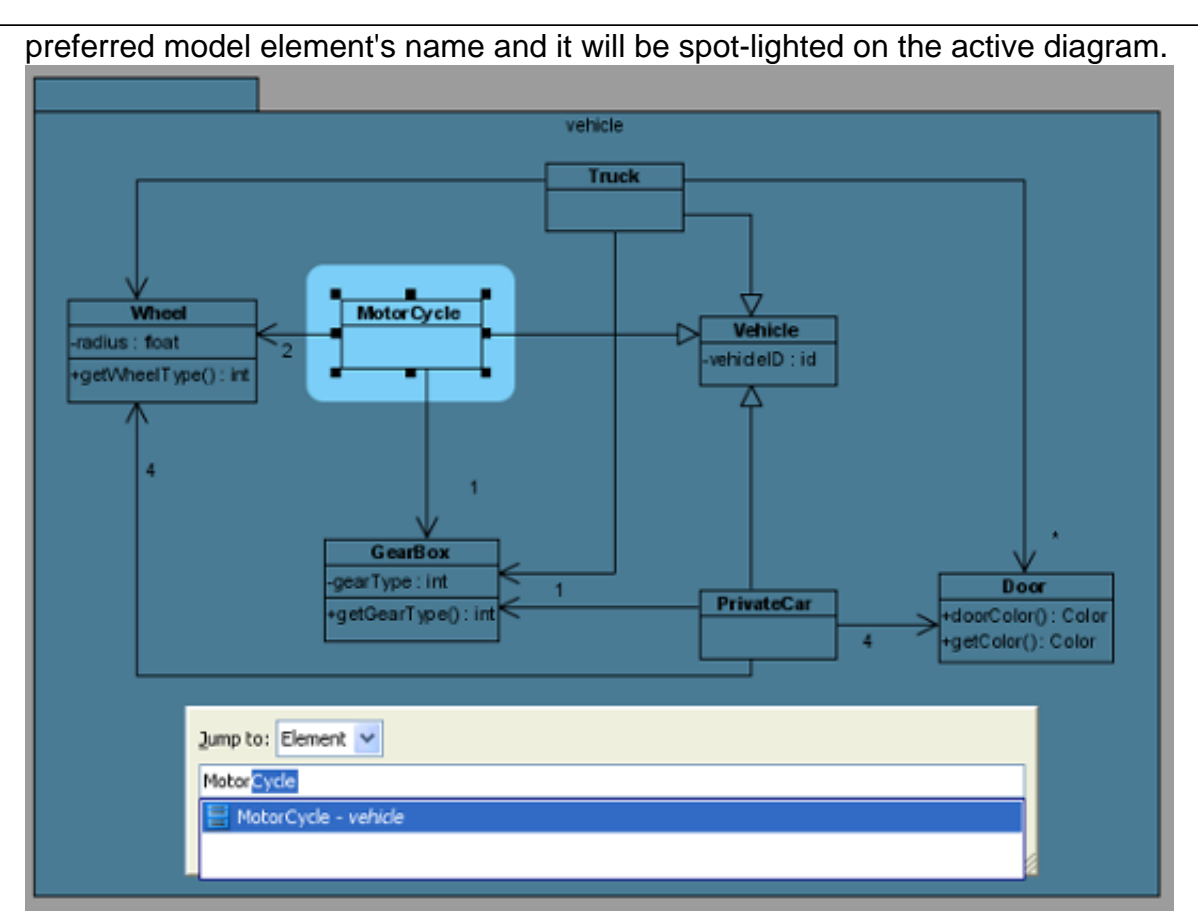

6. Press **Enter** to confirm jump to the model element. Finally, the **Jump to** dialog box will then be hidden and the model element will be selected on diagram.

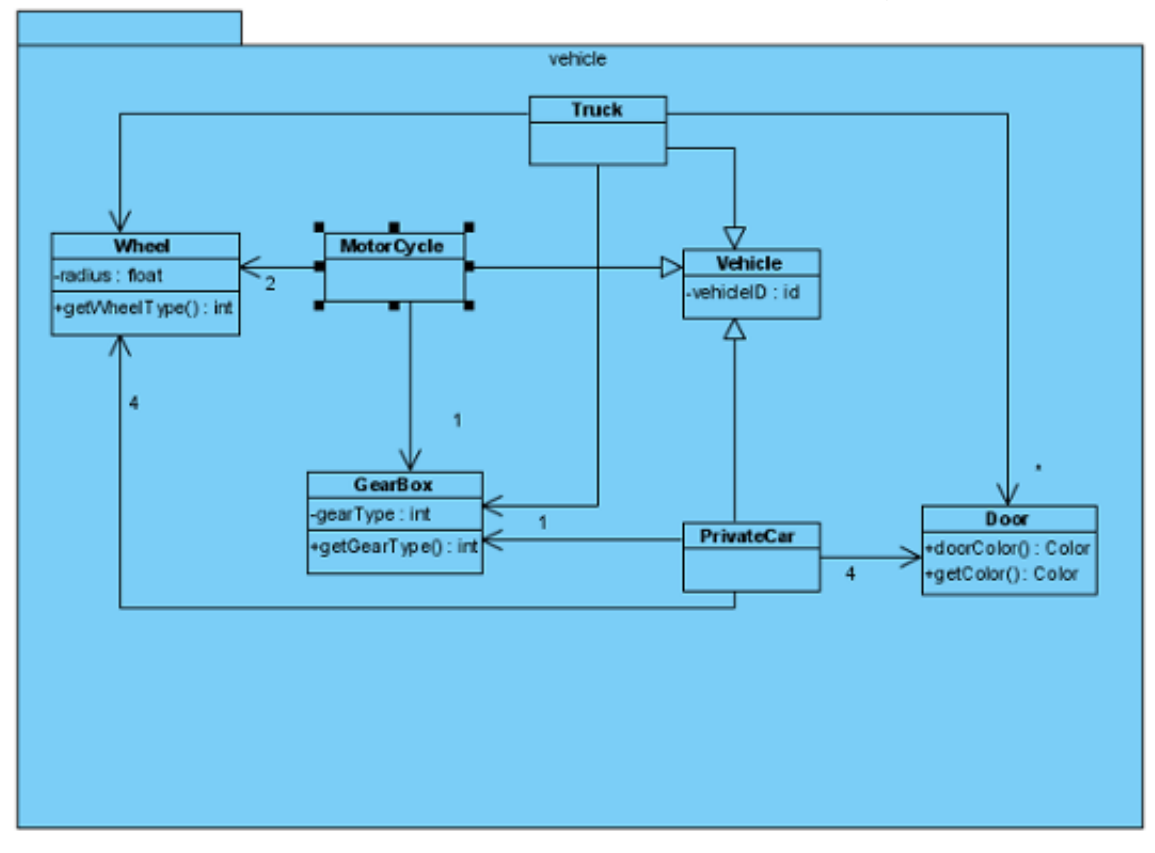

#### **Filtering with wild card character**

For quick search, you can type a word with \* in the text field. The asterisk can substitute a character or a word when you don't remember the exact spelling. As a result, all names of shape that are similar to the word you typed will be shown.

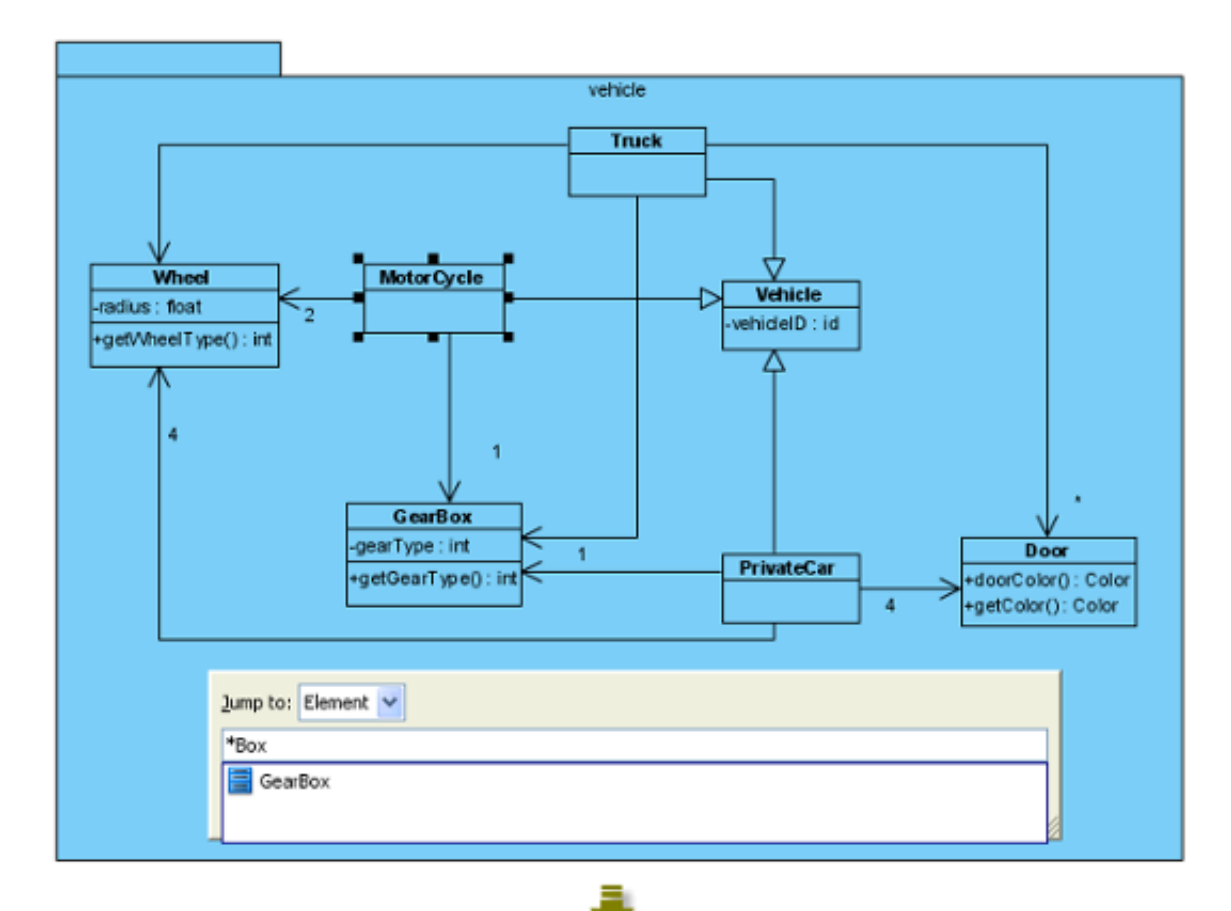

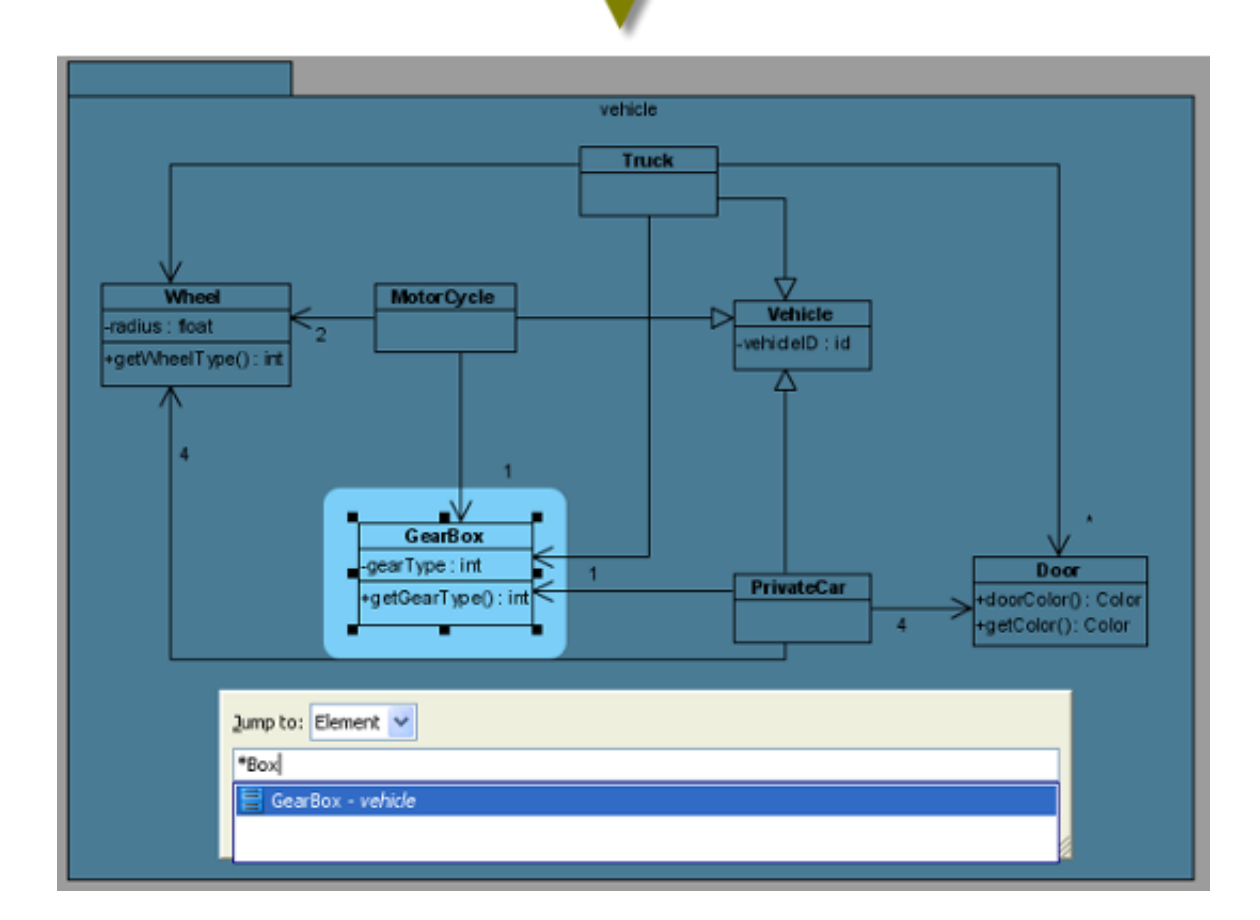

### **Jumping to diagram**

1. To do so, select **Diagram > Jump > to Diagram...** from the toolbar or

press **Ctrl+Shift+D** to show **Jump to** dialog box.

2. **Jump to** dialog box is shown with selected **Diagram** in combo box. It means **Jump to** dialog box will search all diagrams within the project.

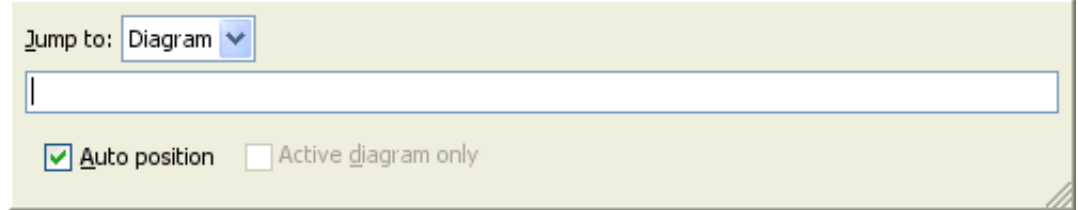

3. Enter a word out of the whole diagram's name will show a list of diagrams' names similar with the word you typed. Select the diagram and press **Enter** will open the diagram.

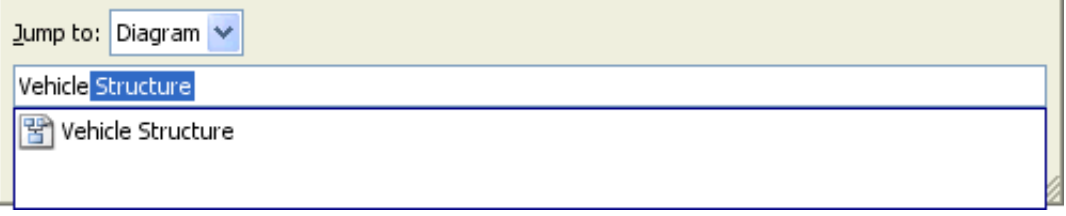

#### **Easy navigation to connected elements**

If you have an oversized diagram that the from/to model elements of connector can't be shown on the screen, it is hard for you to know the from/to model elements. Visual Paradigm supports **Scroll to** function to scroll to from/to model element of a connector. If you want to know which model element is the from model element that is connected with a model element.

To achieve this:

1. Right click on the connector and select **Scroll to** and then select **Source** with parentheses from the pop-up menu. (The word in parentheses is the name of the from model element.)

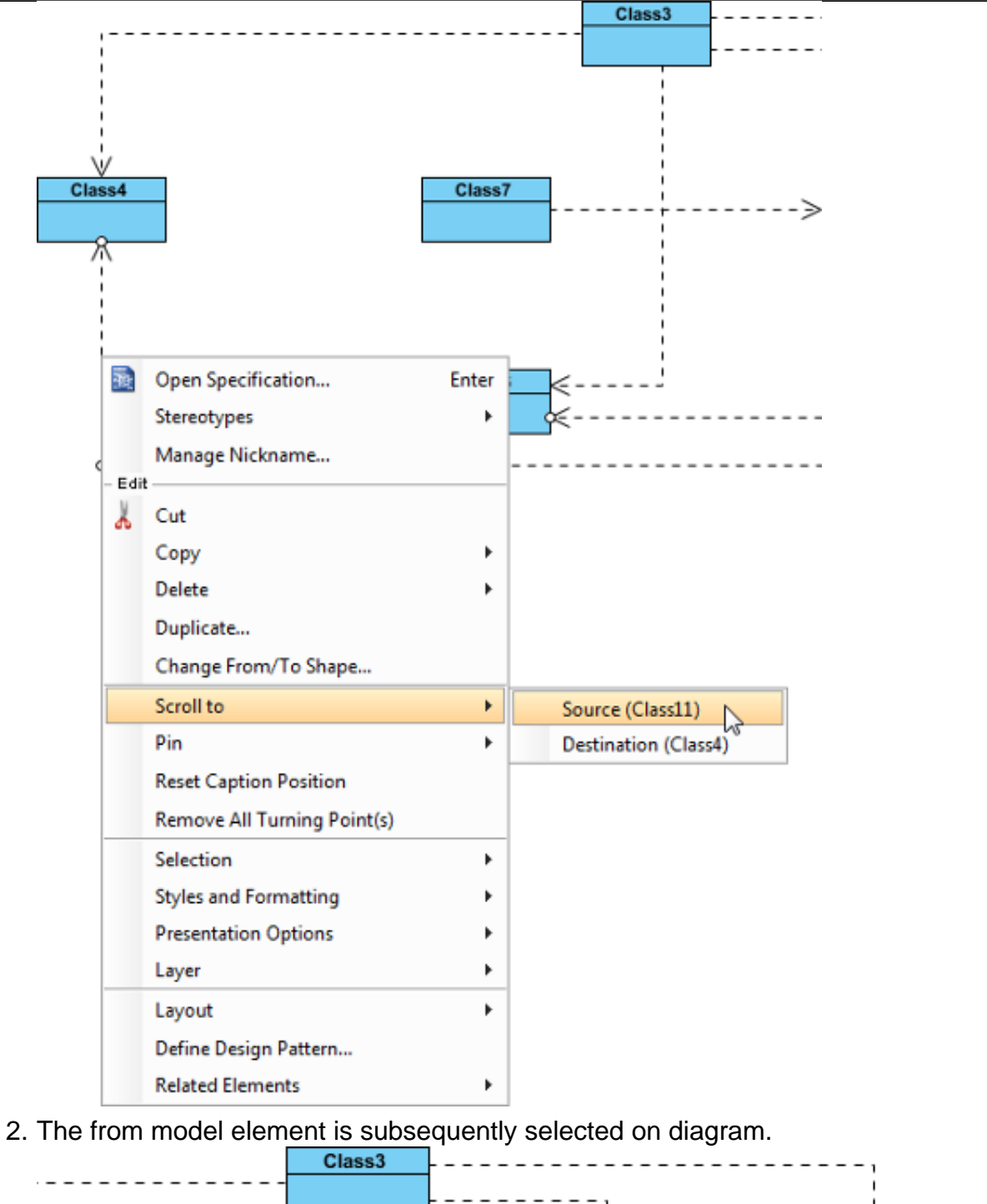

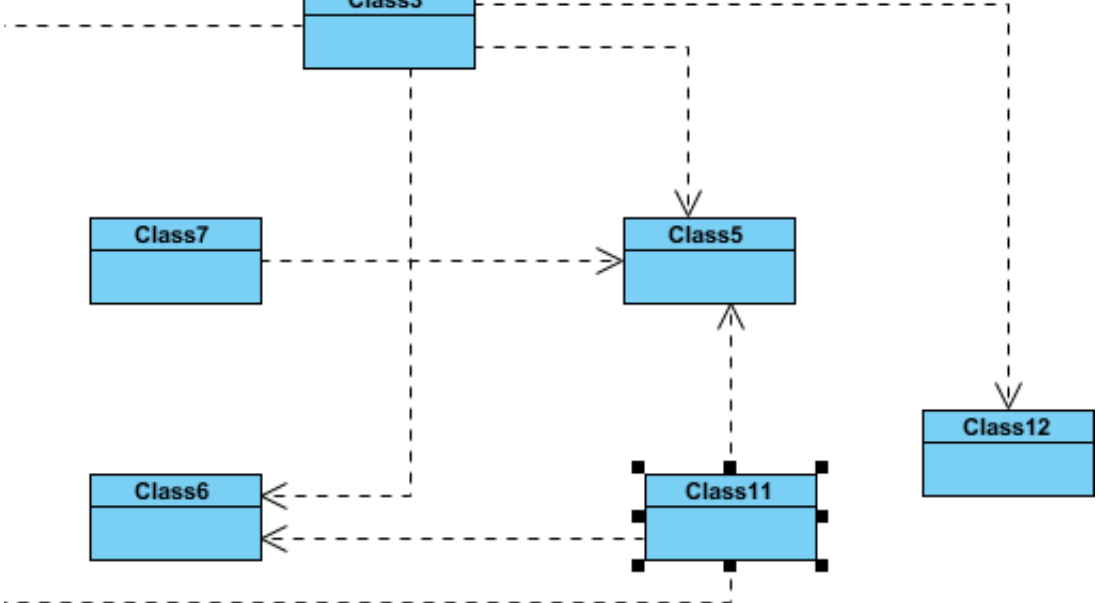